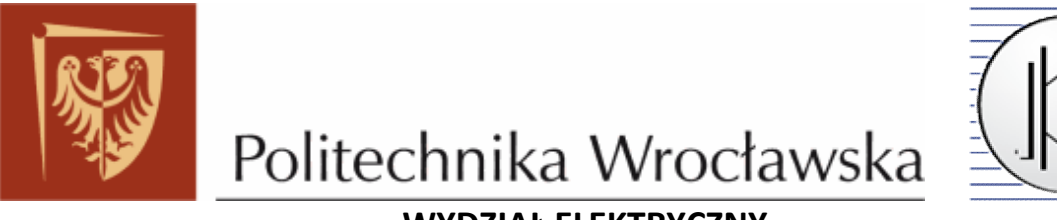

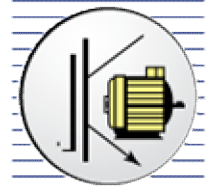

**WYDZIAŁ ELEKTRYCZNY**

**INSTYTUT MASZYN, NAPĘDÓW I POMIARÓW ELEKTRYCZNYCH**

# **Laboratorium Napędu robotów**

**INS 2**

*Robot ramieniowy RV-2AJ*

#### **1 Charakterystyka robota RV-2AJ**

RV-2AJ jest ręko podobnym robotem o pięciu osiach swobody, wyróżniającym się najnowszą technologią zastosowaną przy konstrukcji ramienia i układu sterowania. Ten zminiaturyzowany robot umożliwia manipulację i pozycjonowanie obiektów o wadze do 2 kg.

Jego smukła sylwetka pozwala na prostą instalację nawet w bardzo małej

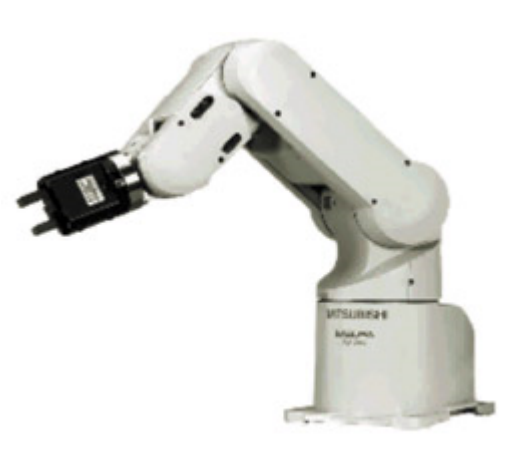

przestrzeni i wkomponowanie go w linię produkcyjną. Wysokiej precyzji serwo-silniki AC zapewniają pewną i bezawaryjną pracę. Technologia absolutnych przetworników położenia pozwala w każdej chwili na wyłączenie robota i ponowne rozpoczęcie pracy z dokładnie tej samej pozycji, bez straty czasu na szukanie zerowego punktu odniesienia i unikając tym samym ryzyka kolizji. Centralnym elementem tego kontrolera jest 64 - bitowe CPU, które w trybie wielozdaniowym może wykonywać do 32 zadań jednocześnie. Oznacza to, że gdy RV-2AJ wykonuje sekwencyjne ruchy, to może on jednocześnie, przez interfejs, odbierać dane o pozycji, włączać wejścia i wyjścia, dokonywać obliczeń a ponadto wykonywać jeszcze 28 innych zadań jednocześnie! Kontroler robota może być wyposażony w dodatkowe karty, pozwalające na zwiększenie jego stopni swobody, co daje RV-2AJ możliwość nieograniczonych zastosowań. Dla przykładu, przestrzeń robocza może być powiększona przez dodanie osi linearnej. Pozwoli to efektywnie i tanio zrealizować rozwiązanie w kilku maszynach, liniach produkcyjnych, przy wymianie narzędzi lub zrobotyzowanych laboratoriach.

Robot wyposażony jest w standardowy interfejs RS-232 oraz 16 cyfrowych I/0 (wejść i wyjść) niezbędnych do komunikacji z otaczającym go sprzętem. Dodatkowy sieciowy moduł (z protokołem TCP/IP) pozwala na zintegrowanie RV-2AJ z siecią Ethernet. Wysokie osiągi tej sieci pozwalają na szybką wymianę danych i bardzo szybkie czytanie oraz wpisywanie współrzędnych pozycji. Inne cechy wyróżniające nowy robot i kontroler nowej generacji Mitsubishi, to łącza z siecią CC-link oraz (w niedalekiej przyszłości) możliwość integracji kontrolera w siecią Profibus.

## **1.1 KONSTRUKCJA ROBOTA RAMIENIOWEGO**

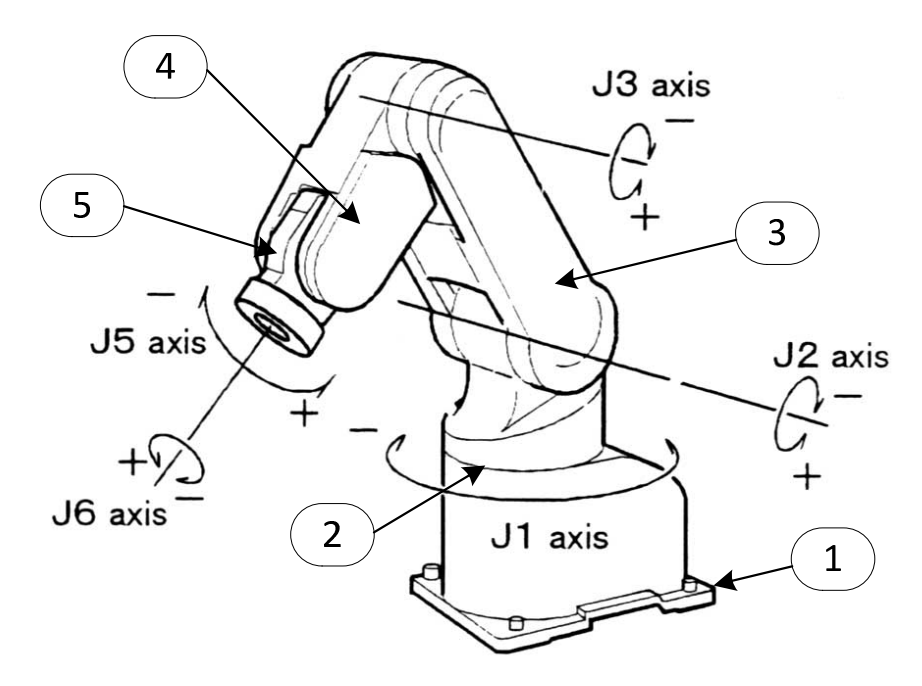

1 – podstawa; 2 – korpus obrotowy; 3 – ramię; 4 – przedramię; 5 – przegub Rys. 1.1. Manipulacyjne części robota.

# **1.2 PRZESTRZEŃ ROBOCZA, ZAKRES RUCHÓW PRZEGUBÓW**

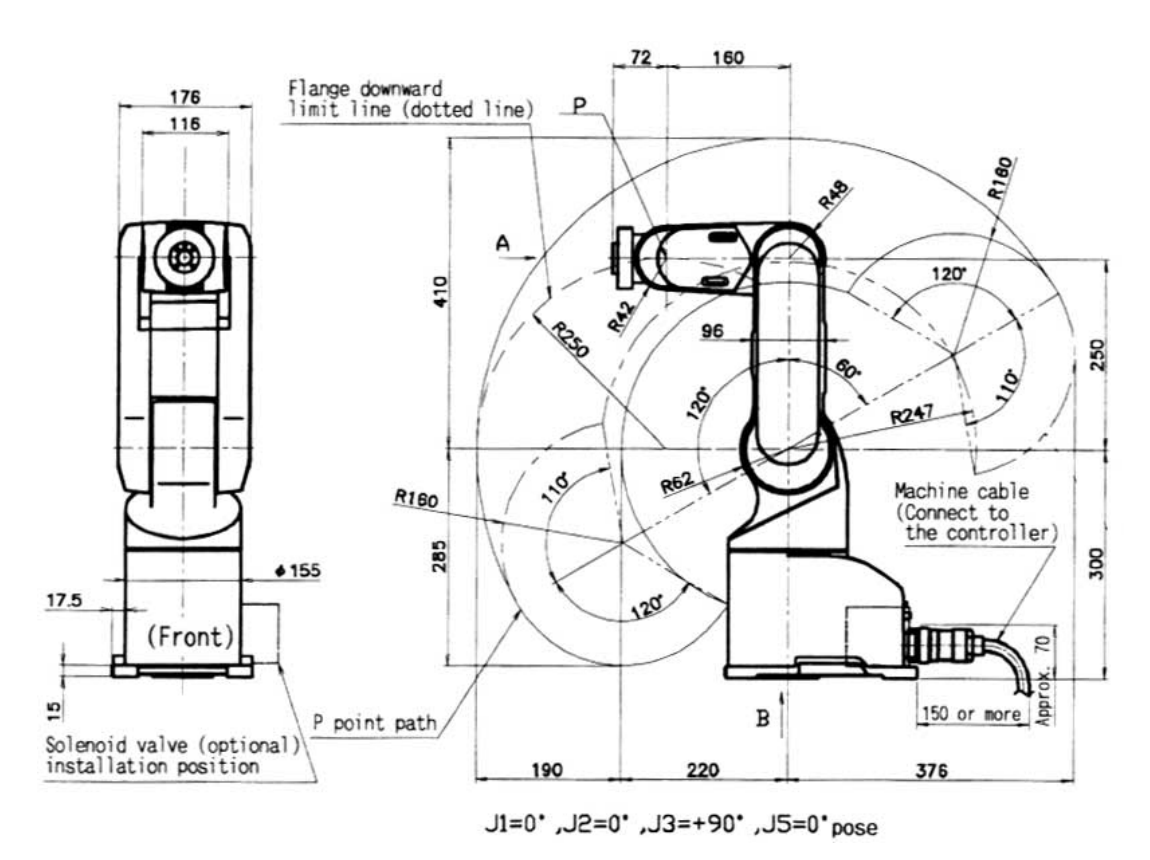

Rys. 1.2. Przestrzeń robocza robota

## **1.3 PODSTAWOWE PARAMETRY TECHNICZNE RV-2AJ**

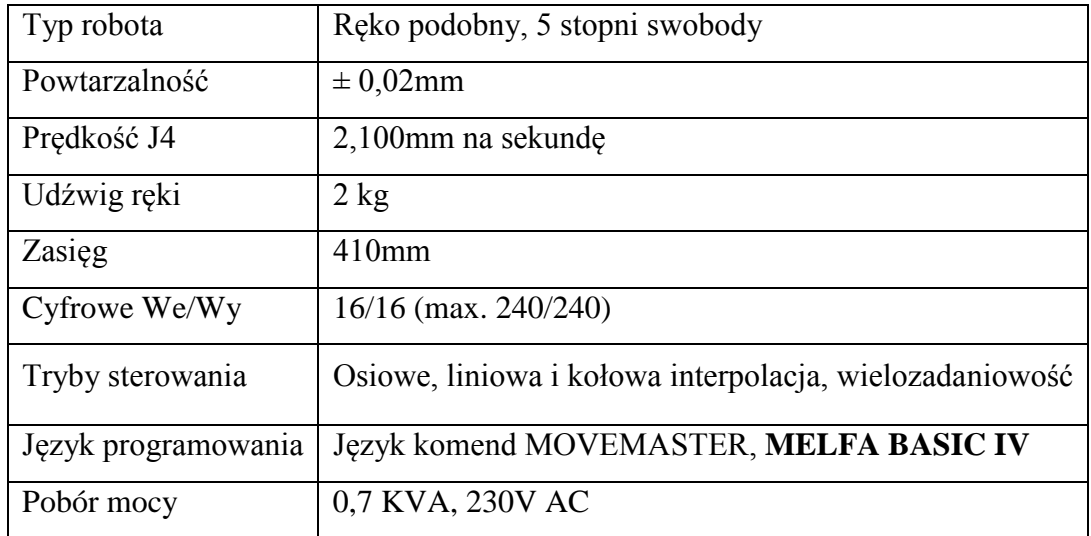

## **2 Budowa stanowiska roboczego robota RV-2AJ.**

Robot MOVEMASTER RV-2AJ składa się z (rys. 2.1):

- 1) ramienia robota,
- 2) chwytaka robota (manipulatora)
- 3) ręcznego panelu sterowania,
- 4) jednostki sterującej połączonej przewodami z robotem.
- 5) osi liniowej

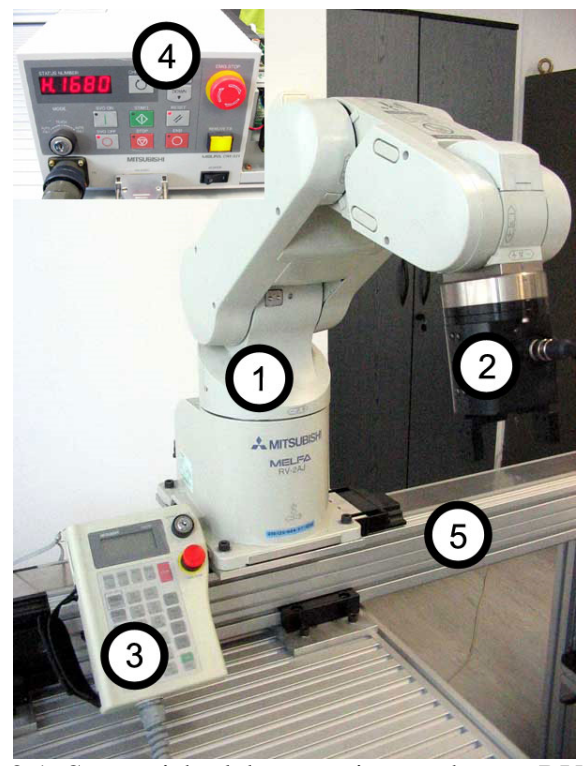

Rys. 2.1. Stanowisko laboratoryjne z robotem RV-2AJ

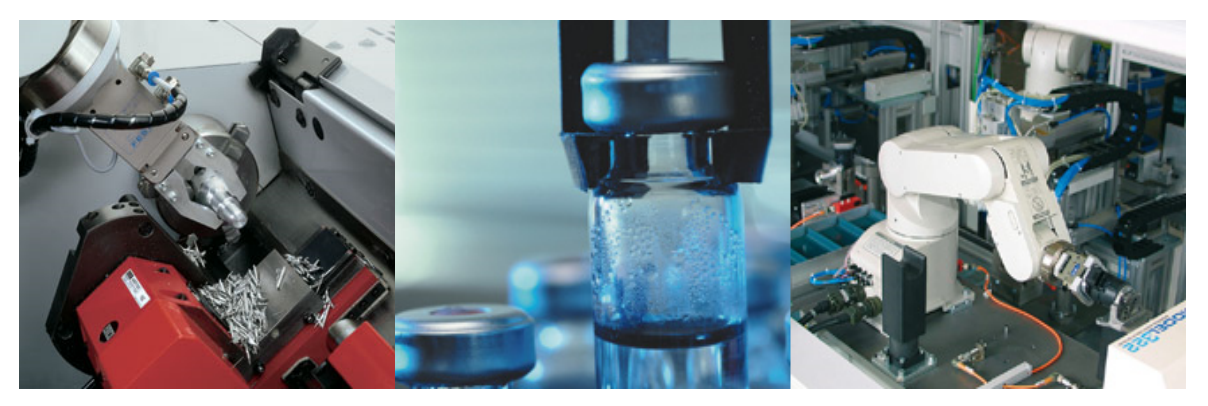

Rys. 2.2. Przykładowe zastosowanie robota RV – 2AJ

Na rys. 2.2 zostało przedstawione przykładowe zastosowanie robota. Zdjęcia przedstawiają kolejno :

- możliwość zastosowania robota w ciasnych pomieszczeniach ,
- zastosowanie w laboratorium do mieszania trujących substancji ,
- przy podawaniu materiału do obrabiarki CNC.

# **2.1 WŁAŚCIWOŚCI KONTROLERA CR1-571, CZYLI STEROWANIE ROBOTEM RP-1AH.**

Roboty firmy Mitsubishi z rodziny RP jak i RV (roboty ramieniowe) sterowane są poprzez 64 bitowe CPU, który w trybie wielozadaniowym może wykonywać do 32 zadań jednocześnie. Kontroler stanowi najważniejszą część robota, jest niejako jego "mózgiem". To za pośrednictwem kontrolera zadajemy parametry i możemy odczytać aktualne położenie. Sterownik zapewnia obsługę robota z ręcznego panelu sterowniczego i pozwala na pośrednią komunikację z operatorem. Tabela 2.1 prezentuje zestawienie parametrów kontrolera CR1- 571. Kontroler robota może być wyposażony w dodatkowe karty rozszerzeń, dzięki którym możliwe jest zwiększenie obszaru zastosowania robota.

Z danych technicznych wynika, iż robot jest wyposażony w wysokiej klasy kontroler. Zastosowany w nim procesor sygnałowy pozwala na dokładne pozycjonowanie, a system RISC umożliwił skrócenie wykonywania każdej z funkcji do jednego cyklu. Oczywiście nie jest to struktura zamknięta, można ją rozbudowywać, dodając odpowiednie karty rozszerzające o obsługę Ethernetu czy dodatkowych wejść – wyjść cyfrowych.

- Standardowe funkcje sterowników robotów:
- łatwe do nauczenia polecenia sterujące,
- interpolacja 3D cyrkularna, osiowa i linearna,
- technologia podprogramu,
- zintegrowane funkcje paletyzacji,
- obróbka przerwań,
- tracking (śledzenie taśmy),
- łatwe włączanie dowolnych systemów kamer,
- funkcja compliance control,
- zintegrowane funkcje matematyczne,
- system operacyjny Multitasking.

Na rys. 2.3 pokazano jednostkę sterującą CR1 -571 wraz z opisem jej panelu.

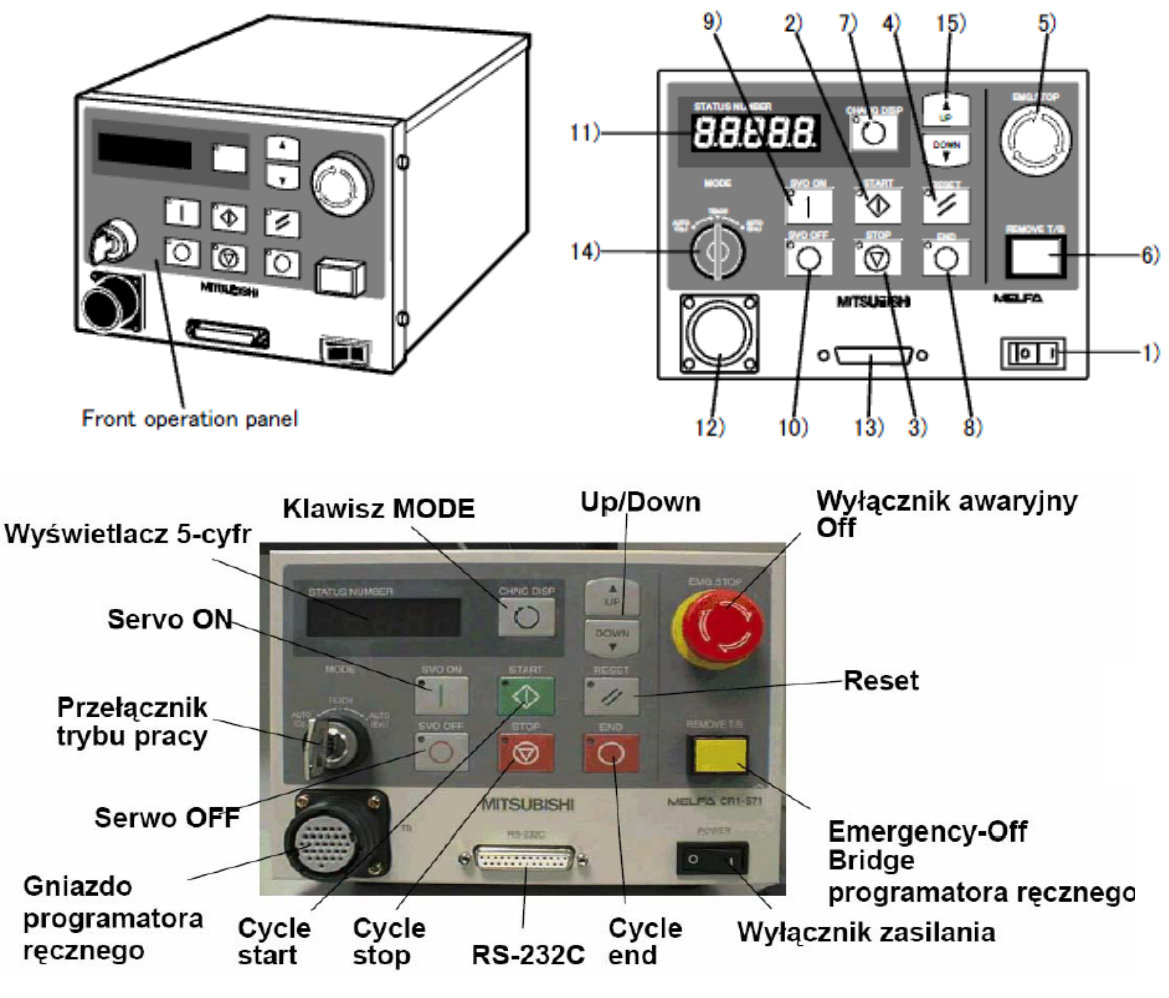

Rys. 2.3. Kontroler CR1-571

- **1) POWER**, włącza zasilanie jednostki sterującej.
- **2) START**, uruchamia program i umożliwia ponowny powrót do pracy robota, jeśli wcześniej zatrzymaliśmy go przyciskiem stop.
- **3) STOP**, powoduje zatrzymanie robota, serwomechanizm nie wyłącza się.
- **4) RESET**, naciśnięcie powoduje resetowanie wykonywanego programu oraz służy do kasowania komunikatu o wykrytym błędzie.
- **5) EMG STOP** zatrzymuje robot w awaryjnych stanach. Powoduje wyłączenie serwomechanizmu.
- **6) REMOVE T/B** Jest używany do łączenia i rozłączania T/B.
- **7) CHANG DISP**, umożliwia przechodzenie między opcjami wyświetlanymi przez wyświetlacz
- **8) END**, powoduje zatrzymanie programu w ostatniej linii albo po stwierdzeniu końca.
- **9) SVO ON**, przycisk włączania serwomechanizmu.
- np. Nazwa Programu Prędkość wykonywania programu.
- **10) SVO OFF**, powoduje wyłączenie serwomechanizmu.
- **11) STATUS NUMBER**, Status błędu.
- **12)** Złącze szeregowe RS-232C, umożliwia połączenie jednostki sterującej z PC.
- **13)** Złącze ręcznego panelu programowania.
- **14)** Przełącznik trybu pracy
	- **AUTO (OP.)** tylko operacje z kontrolera są ważne, operacje w tym trybie z zewnętrznymi urządzeniami nie są możliwe.

**TEACH** – operacje od panelu sterowania są ważne.

**AUTO (Ext.)** - tylko operacje z zewnętrznego urządzenia są ważne.

**15) UP/DAWN**, umożliwia zmianę wyświetlanego przez wyświetlacz programu bądź prędkości wykonywanego programu.

Sterownik ten należy do nowej generacji NARC. Dzięki temu, jeden sterownik umożliwia sterowanie różnymi modelami robotów Mitsubishi.

Sterownik CR-1 może być włączony do sieci 230V / 50Hz bez żadnych ograniczeń. Połączony jest z manipulatorem za pomocą dwóch przewodów: przewodu sterującego oraz zasilającego.

Kontroler wraz z robotem, dodatkowymi urządzeniami, komputerem PC, okablowaniem i oprogramowaniem stanowi całościowy system (rys. 2.4), który pozwala na wykonywanie odpowiednich zadań, narzuconych przez technologa i programistę. Cała ta struktura charakteryzuje się uniwersalnością, umożliwiającą dostosowanie się do szerokiej gamy procesów przemysłowych oraz do współpracy z wieloma dodatkowymi urządzeniami.

Interfejs RS-232 oraz standardowe 16 wejść i 16 wyjść cyfrowych pozwalają na swobodną komunikacją robota z innymi urządzeniami, sensorami itp.

Istnieje możliwość zintegrowania kontrolera z siecią Ethernet poprzez zastosowanie dodatkowego modułu obsługującego protokół TCP/IP.

Inne zalety robota to możliwość integracji z siecią CC-link oraz Profibus.

| Parametry                         |                            | Wartości – opis parametru                                  |
|-----------------------------------|----------------------------|------------------------------------------------------------|
| Sterowanie trajektorią            |                            | PTP, CP                                                    |
| Liczba sterowanych osi            |                            | $\overline{4}$                                             |
| Procesor                          |                            | <b>RISC/DSP</b>                                            |
| Ważniejsze funkcje                |                            | Interpolacja<br>pośrednia i bezpośrednia,                  |
|                                   |                            | interpolacja<br>trójwymiarowa,<br>paletyzacja,             |
|                                   |                            | warunkowe, podprogramy, multi-<br>skoki                    |
|                                   |                            | tasking, optymalna kontrola prędkości,                     |
|                                   |                            | optymalna kontrola zakresów, optymalne                     |
|                                   |                            | połączenia sieciowe, itd.                                  |
| Język programowania               |                            | <b>MELFA-BASCI IV</b>                                      |
| Metody uczenia się pozycji        |                            | Ucząca, MDI                                                |
| Zakres pamięci                    | Pozycje uczące             | 2500                                                       |
|                                   | Liczba kroków              | 5000                                                       |
|                                   | Liczba programów           | 88                                                         |
|                                   | Główne I/O                 | 16/16 (opcjonalnie 240/240)                                |
| Wyjścia                           | Specjalne wyjście          | Ulokowane w głównych (jest wyprowadzony                    |
| zewnętrzne                        |                            | punkt "STOP")                                              |
|                                   | W korpusie robota I/O      | 8/8                                                        |
|                                   | Wypadkowe wyjście stopu    | 1                                                          |
| Interfejsy                        | $RS - 232C$                | 1 (komunikacja z PC)                                       |
|                                   | $RS - 422$                 | 1 (tylko dla teaching box)                                 |
|                                   | Specjalny slot do ramienia | ramieniem<br>sterowania<br>$\mathbf{1}$<br>do<br>$(s$ łuży |
|                                   |                            | pneumatycznym, lub elektrycznym)                           |
|                                   | Robot I/O                  | 1 (służy do komunikacji z robotem)                         |
| Dopuszczalny zakres temperaturowy |                            | $0 - 40$ [ <sup>O</sup> C]                                 |
| Zasilanie                         | Napięcia zasilające        | 207-253 V /50 Hz                                           |
| elektryczne                       | Moc pobierana z sieci      | $0.7$ kW                                                   |
| Wymiary                           |                            | 212 x 290 x 151 [mm]                                       |
| Waga                              |                            | 8 [kg]                                                     |

Tabela 2.1. Dane techniczne kontrolera CR1-571.

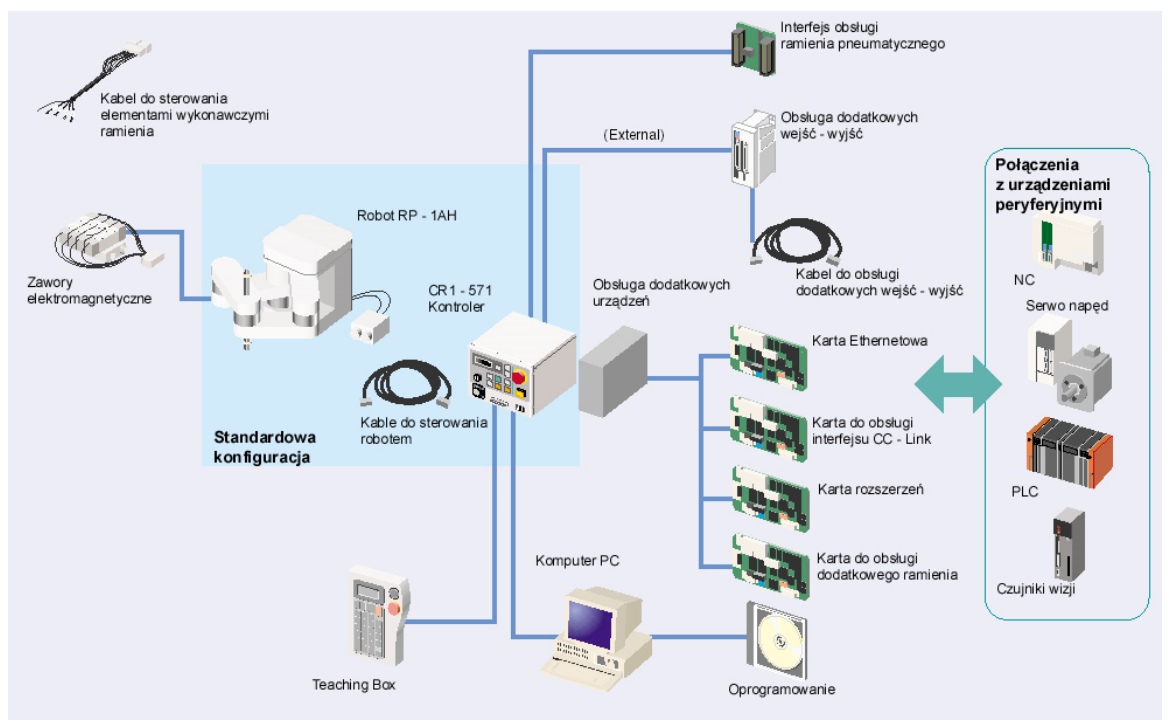

Rys. 2.4. Kompleksowa konfiguracja robota, wraz z obsługą dodatkowych urządzeń.

Do sterowania robotami prócz komputerów klasy PC z odpowiednim oprogramowaniem używa się paneli uczących. Bardzo często ma miejsce sytuacja gdy robot nie ma dostępu do komputera, a istnieje konieczność załadowania nowego oprogramowania do sterownika bądź np. korekta aktualnego, wówczas funkcję komputera może przejąć z powodzeniem panel sterujący. Na rys. 2.5 przedstawiono panel sterujący wykorzystywany w laboratorium, oraz opisy jego podstawowych funkcji.

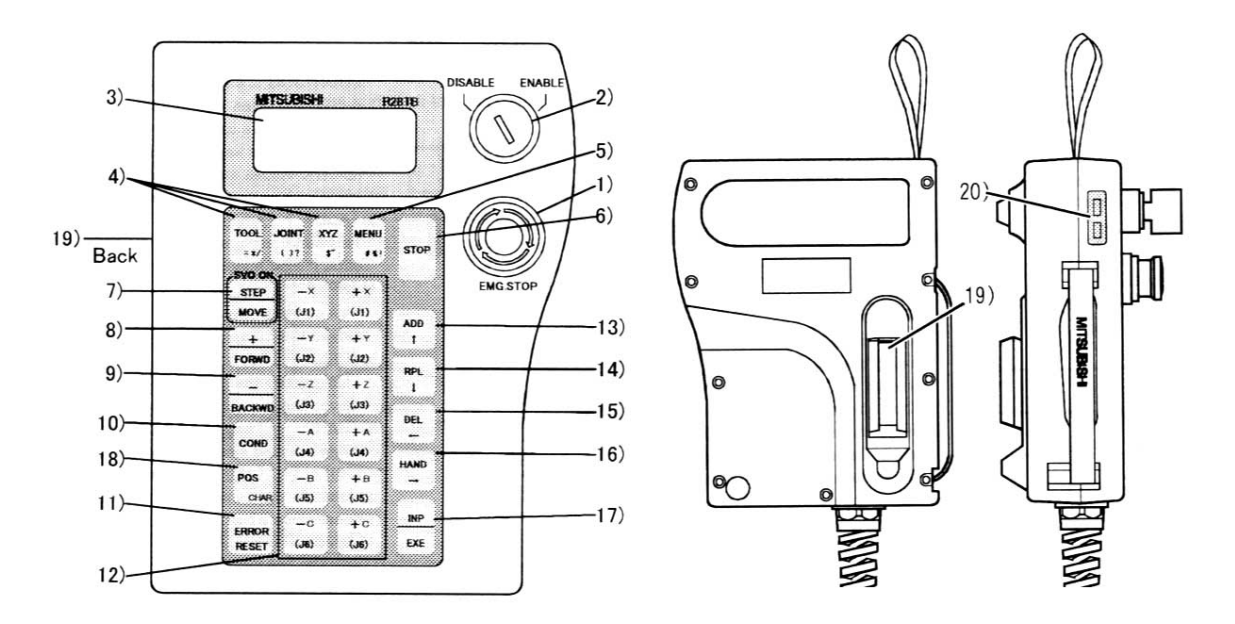

Rys. 2.5. Panel sterujący

- **1) EMG.STOP**, przyciśnięcie powoduje nagłe wyłączenie serwomechanizmu. Włączenie ponowne serwomechanizmu jest możliwe po przekręceniu przycisku zgodnie ze wskazówkami zegara.
- **2) DISABLE/ENABLE**, włącza i wyłącza możliwość sterowania robotem za pomocą panelu sterowania. Przełącznik ten jest bardzo ważny należy zwrócić na niego uwagę gdyż nieumiejętne korzystanie powoduje blokadę całego robota.
- **3)** Wyświetlacz ułatwiający sterowanie oraz kontrolowanie robota.
- **4)** Umożliwiają sterowanie robotem w układach współrzędnych związanych z narzędziem, współrzędnych osiowych oraz współrzędnych globalnych. Można też dzięki tym przyciskom odczytać dokładne bieżące położenie części roboczej robota.
- **5) MENU**, przycisk ten pokazuje ekran menu.
- **6) STOP** ten przycisk działa podobnie jak przycisk stop na jednostce sterującej, powoduje zatrzymanie wykonywania programu i pracy robota, pomimo że przełącznik na panelu sterowania jest w pozycji DISABLE.
- **7) STEP/MOVE**, sterowanie ręczne robotem jest możliwe dzięki trzymaniu tego przycisku oraz przycisku znajdującego się w odwrotnej stronie panelu sterującego i wybraniu odpowiedniego przycisku operacyjnego.
- **8) +/FORWD**, przycisk ten jak również **9) -/BACKWD** umożliwiają przemieszczanie się między liniami programu jak również między poszczególnymi punktami pośrednimi w programie.
- **10) COND** służy do edytowania programu, do wprowadzania punktów pośrednich przy pisaniu programu.
- **11) ERROR RESET**, służy do resetowania programu oraz do kasowania komunikatu o wykrytym błędzie.
- **12)** Przyciski operacyjne, służą do sterowania ręcznego w różnych układach współrzędnych jak również do pisania programów, ponieważ po tym przyciskami kryją się zarówno liczby jak i litery. Wprowadzenie litery jest możliwe z wcześniejszym przytrzymaniem przycisku 18.
- **13) ADD**, przycisk, dzięki któremu możemy wprowadzać punkty pośrednie, jeśli przytrzymamy go razem z przyciskiem 18.
- **14) RPL**, przysiek umożliwia korektę danych
- **15) DEL**, umożliwia kasowanie wprowadzonych liter bądź też znaków oraz kasowanie całych linijek programu.
- **16) HAND**, umożliwia zamykanie i otwieranie chwytaka robota, jeśli naciśniemy jednocześnie [-C(J6)] lub [+C(J6)] z przyciskiem wyżej wymienionym.
- **17) INP/EXE**, powoduje wprowadzenie pisanych linii programu do pamięci jednostki sterującej.
- **18) POS CHAR**, zmiana klawiatury pomiędzy liczbami a znakami alfanumerycznymi
- **19) Deadman Switch**, przycisk bezpieczeństwa, całkowite puszczenie lub ściśnięcie z dużą siłą powoduje zatrzymanie serwomechanizmów. Trzymanie przycisku w pozycji środkowej umożliwia sterowanie robotem.
- **20)** Regulacja kontrastu

### **Literatura:**

Opracowanie zostało przygotowane w oparciu o poniższą literaturę:

- 1. Marcin Kowal, "Zastosowanie robotów ramieniowych firmy Mitsubishi w procesie montażu prostych urządzeń elektrycznych", Praca magisterska, Wrocław 2012
- 2. Kamil Florków, "Zastosowanie robotów przemysłowych firmy MITSUBISHI do automatyzacji wybranych procesów przemysłowych, Praca magisterska, Wrocław 2010
- 3. Waldemar Kanior, "Zastosowanie robota typu SCARA do automatyzacji wybranych procesów technologicznych", Praca magisterska, Wrocław 2006
- 4. http://www.telemanipulators.com/
- 5. Mitsubishi Industrial Robot RV-1A/RV-2AJ Instruction Manual, 2000
- 6. Mitsubishi Industrial Robot CR1 Controller Instruction Manual, 2000